## USING ADOBE READER TO ANNOTATE

KBECK Texas State Univ ersity, 2020

## Download Adobe Reader

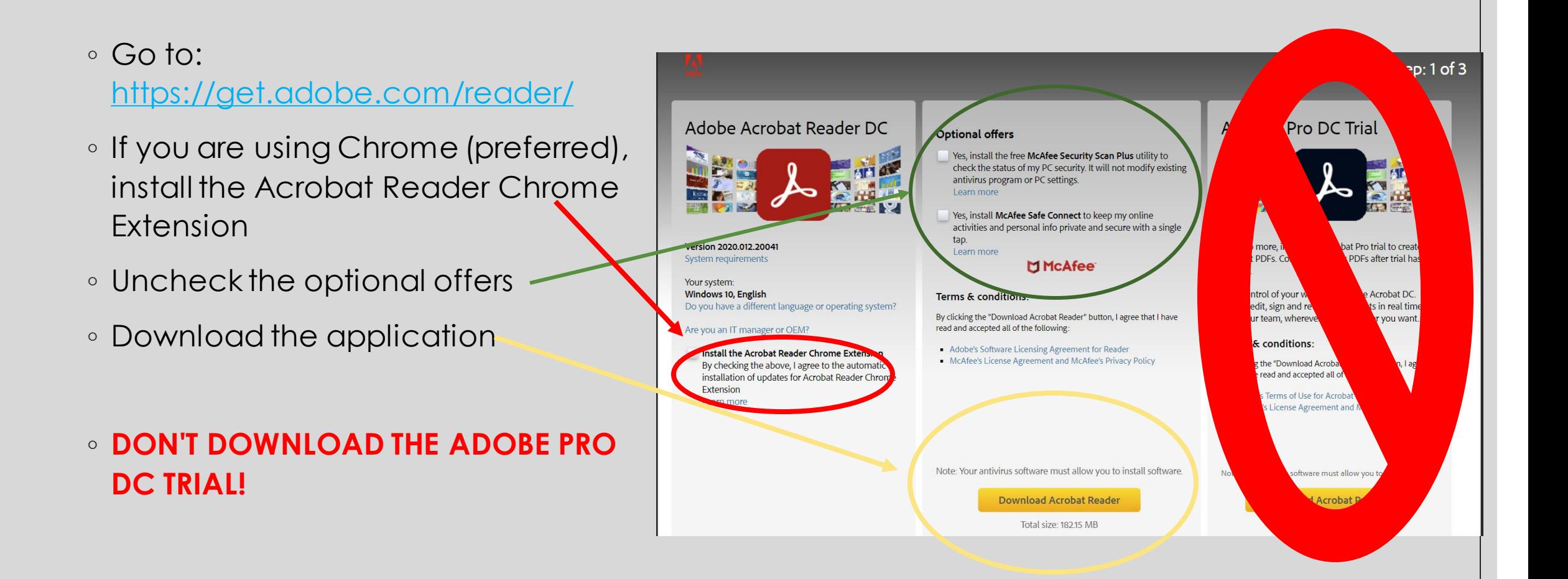

## The Download

#### ◦ Your screen will show you this:

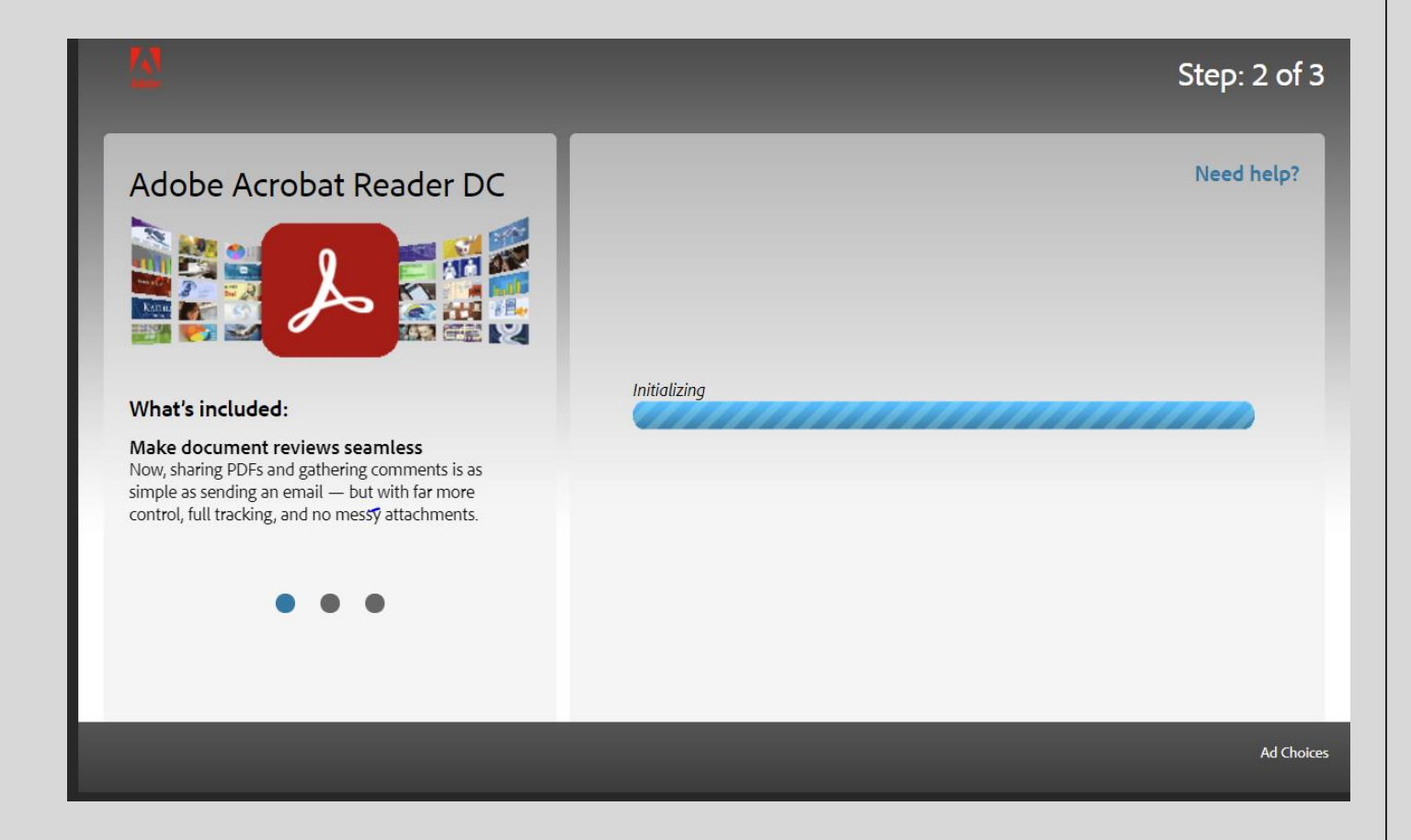

#### The Download, part 2

#### ◦ And then this:

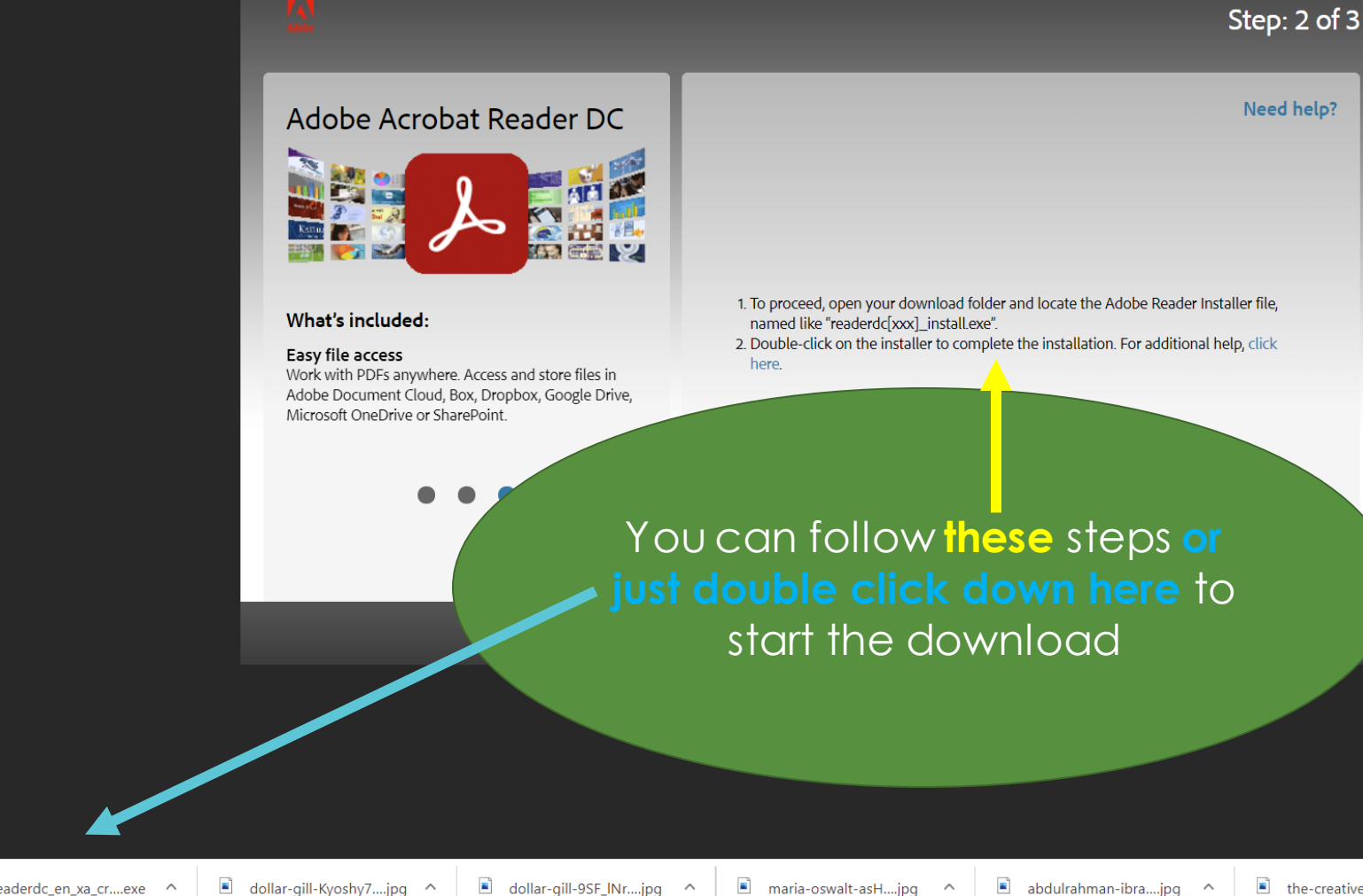

## The Download, part 3

◦ When the download is complete, check Adobe Acrobat Reader DC Installer  $\Box$   $\times$ the box that reads "Launch Adobe Adobe Acrobat Reader DC: Newer version already installed Acrobat Reader DC I Launch Adobe Acrobat Reader DC ded: ◦ Click Finishs anywhere t Cloud, B ive or Sha  $\bullet$ Finish

 $\mathbf x$ 

ader Installer fi

litional help, cli

## Download your pdf file from Canvas

- NOTE: I recommend creating a separate folder for each of your classes so that you stay organized.
- Click on Download …

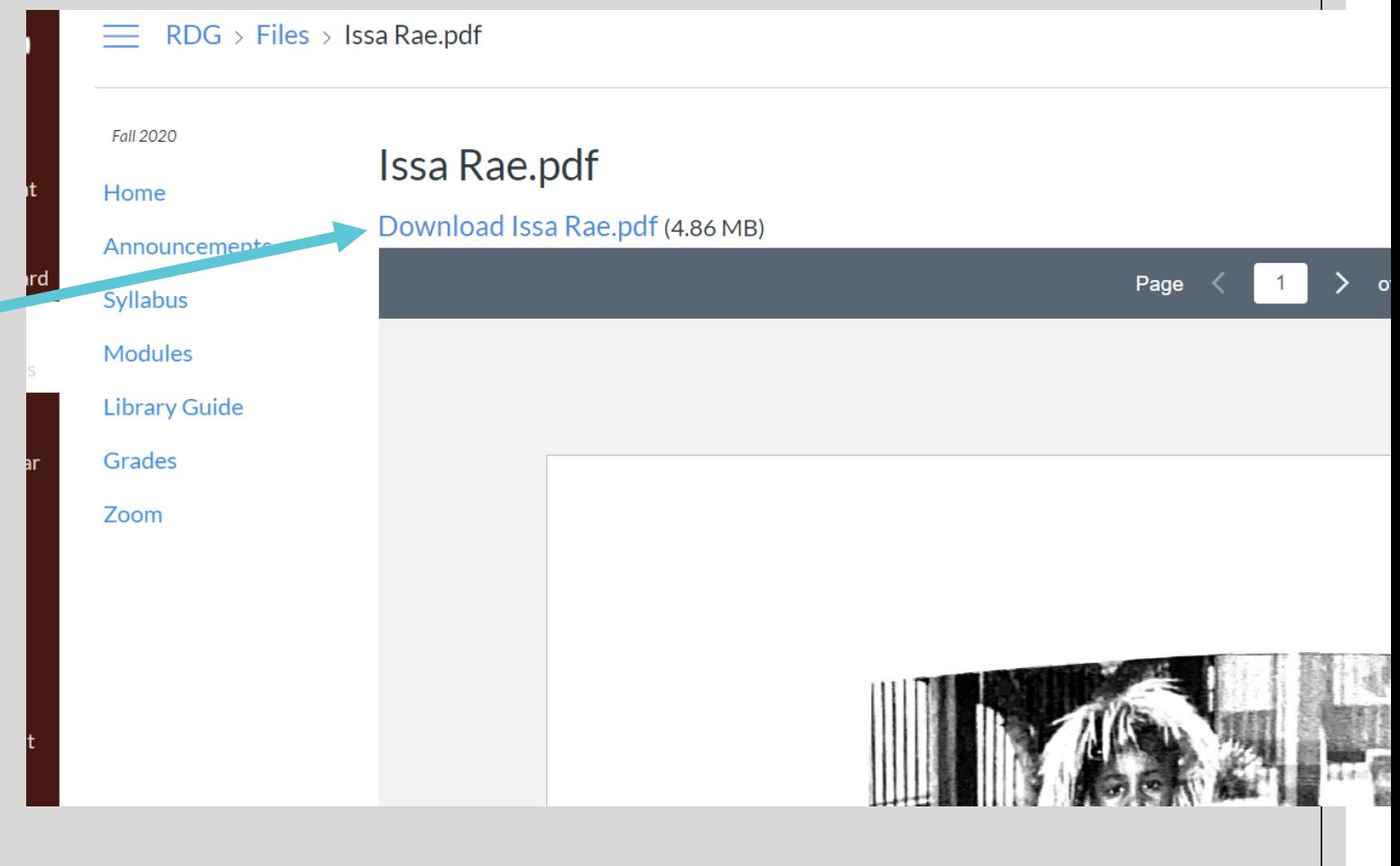

## Download your pdf file from Canvas, 2

If Adobe Reader is not already open, it will automatically open and you will be able to start annotating.

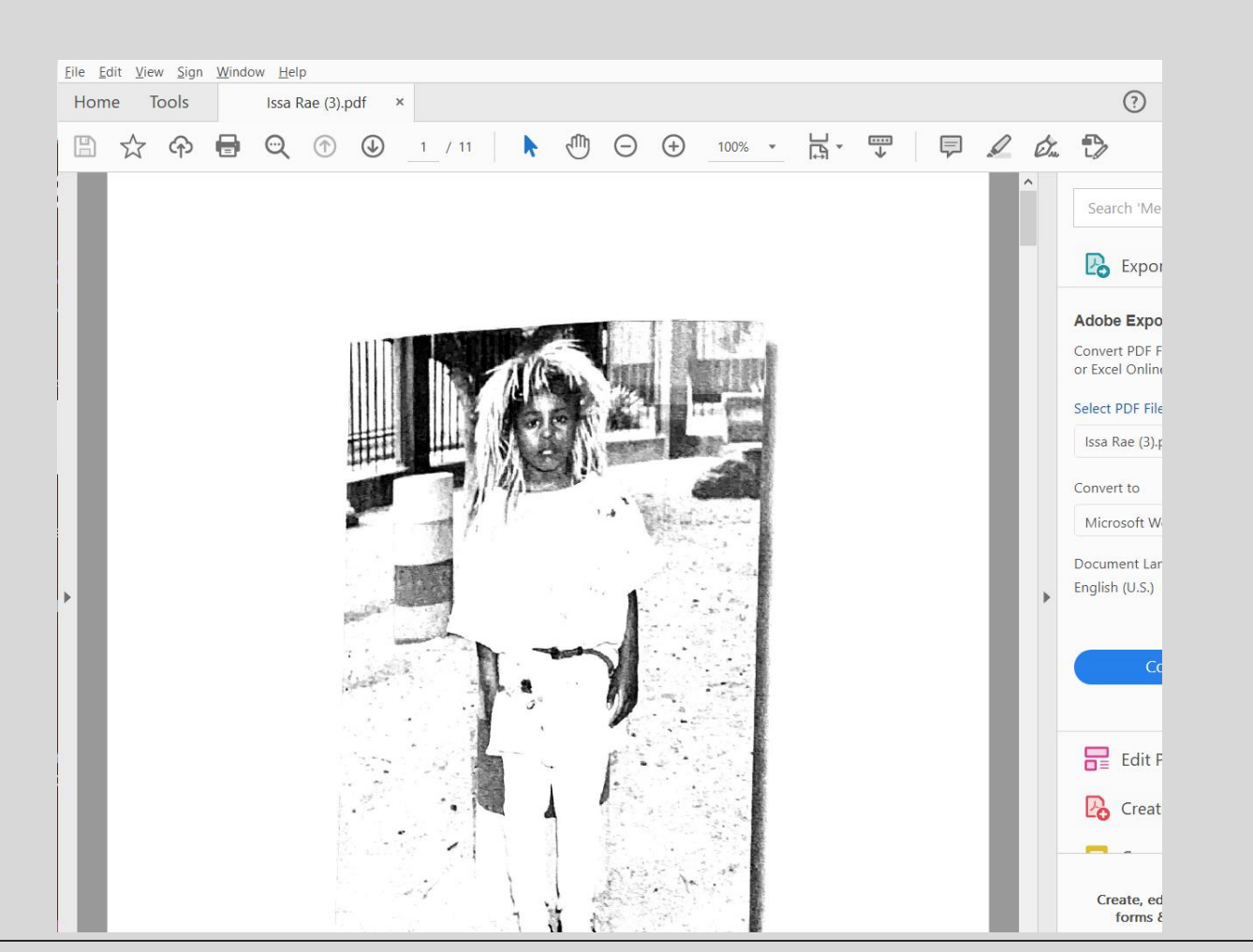

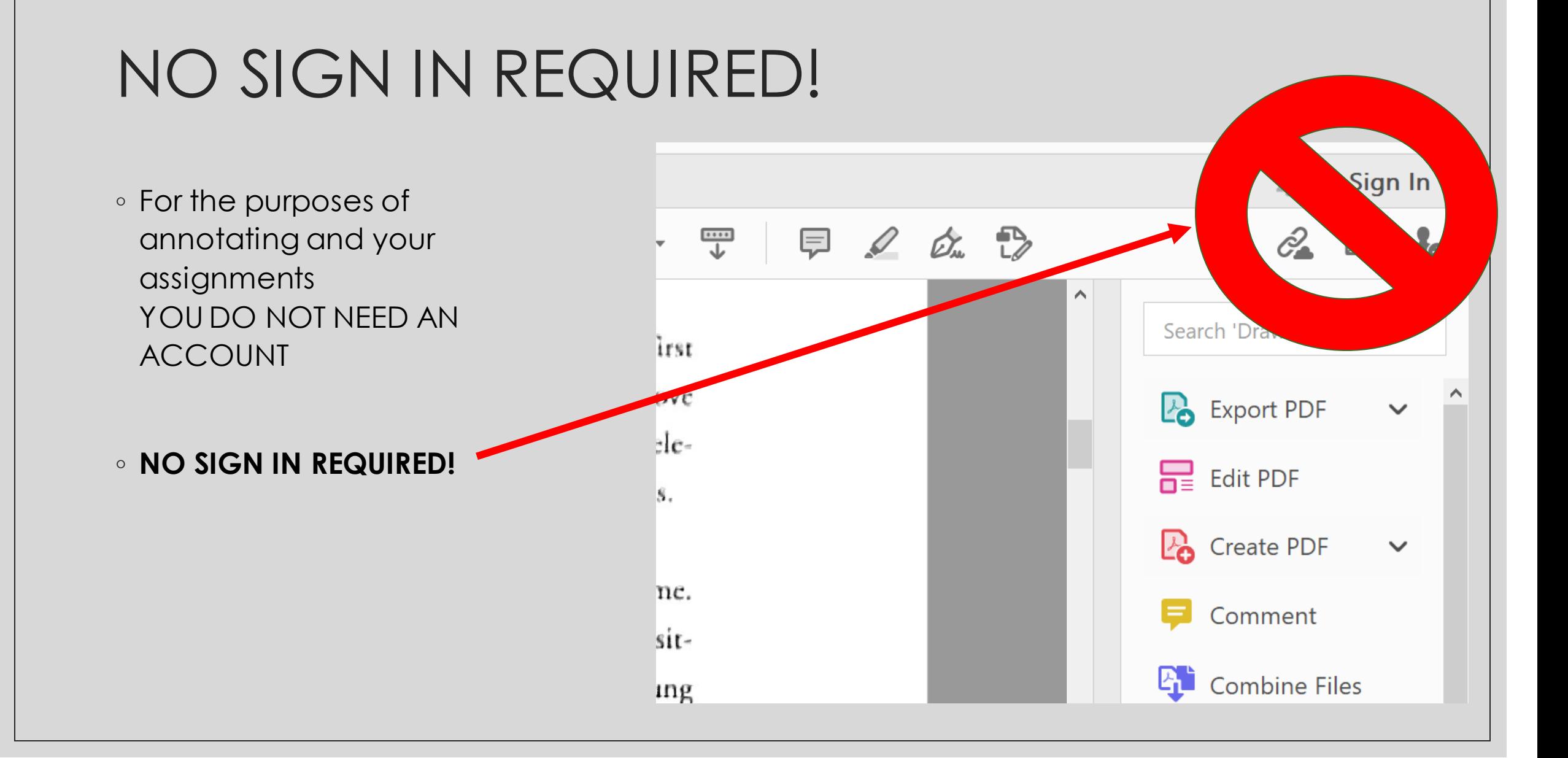

# Annotating your pdf file, part 1

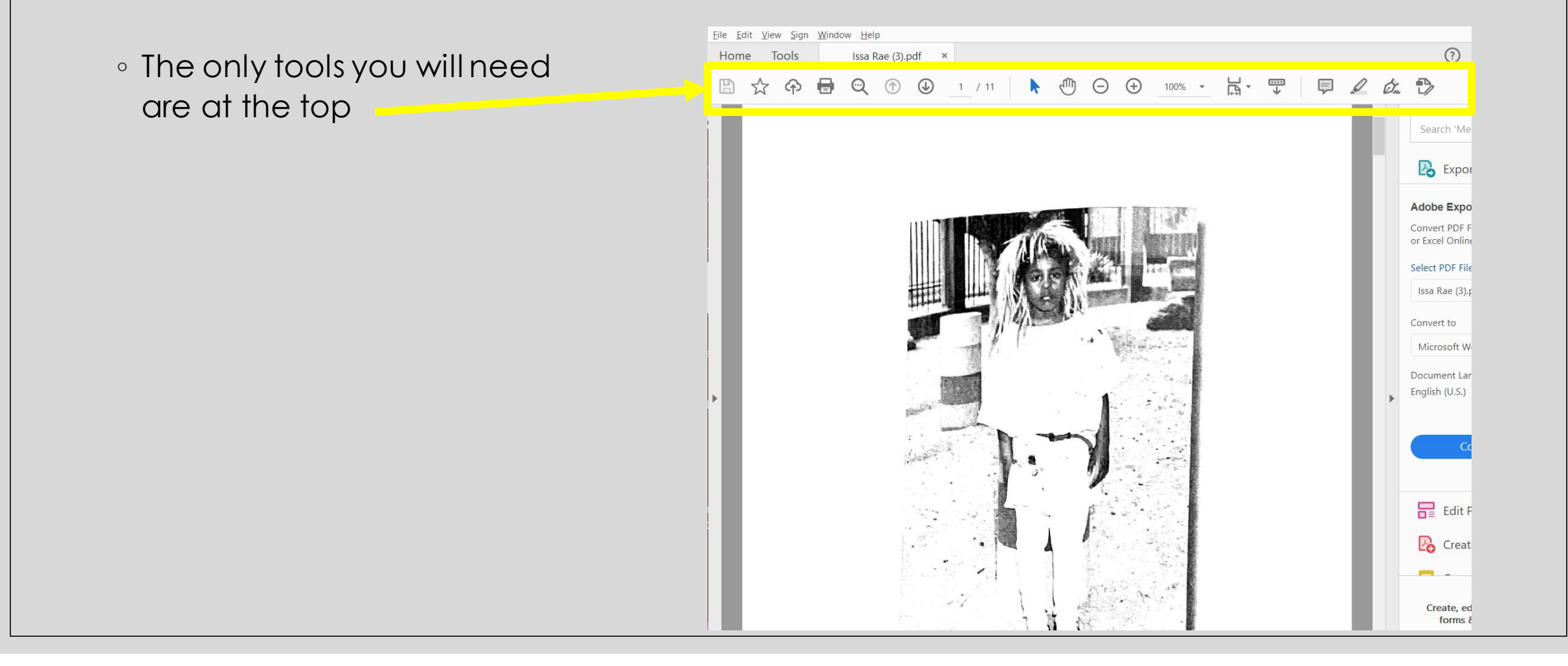

## Annotating your pdf file, part 2

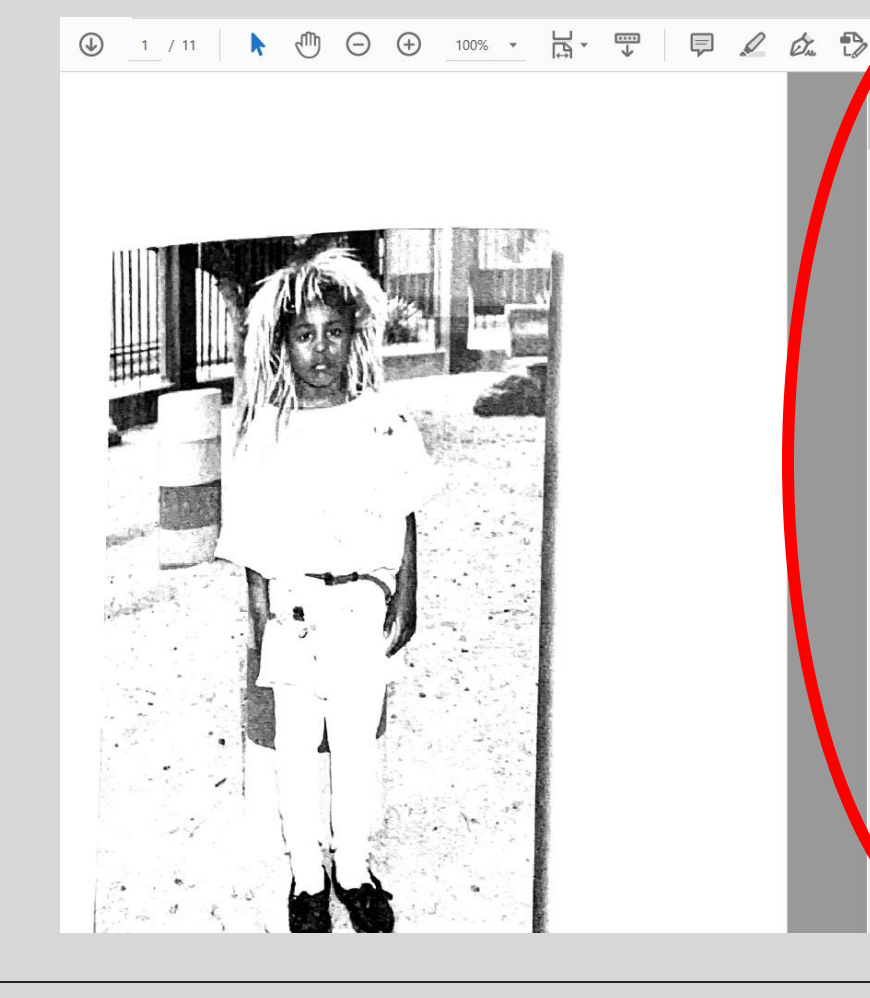

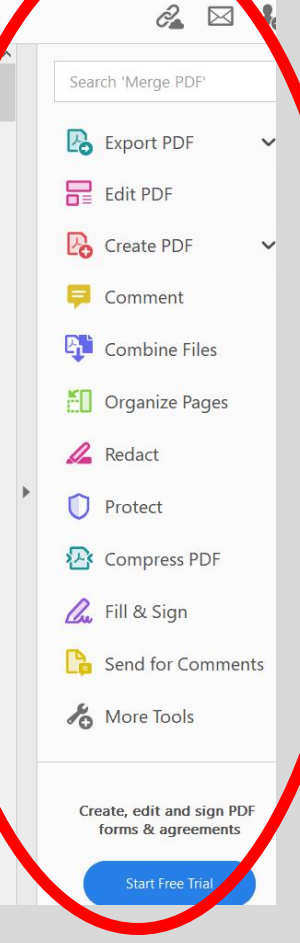

◦ **STAY AWAY FROM ALL OF THESE OPTIONS. They are for the PAID version. You do not need them.**

◦ **YOU ARE NOT EDITING THE PDF, you are writing on top of it.**

# The most common tools: **Highlighting**

 $\Theta$   $\Theta$  100%  $\cdot$   $\Xi$   $\cdot$   $\Xi$ 自  $\mathscr Q$  $E_{\mu}$  $\wedge$ **Depending on the quality of the \*.pdf, you will find that**  decided to celebrate Ramadan for the first **sometimes it is much easier to highlight.**Muslim dad and extended family, "I love decided to celebrate it too. And by "celelight hours for a full month. Good times.

## The most common tools: **Notes**

 $\frac{1}{\sqrt{2}}$ 哥 厚 ₿ ήm  $\bigoplus$  $100\%$   $\star$  $(-)$ Om. markk 4:24 PM Reply  $\times$ An incredibly important annual event for led to celebrate Ramadan for the first Muslim families. lim dad and extended family, "I love **Post** led to celebrate it too. And by "celejours for a full month. Good times. 1, and I did Ramadan wrong. it. Not because it was foreign to me. everyone is Muslim. I grew up visithart nariad of rime se a very vauna

• Click on the icon that looks like a conversation bubble.

- Enter your notes.
- **Note:** When you click elsewhere in the document, the text box will close. Click on the bubble that has been created to show your notes.

# Don't forget to SAVE!!!!, part 1

File Edit View Sign Window Help Home Tools Issa Rae (5).pdf  $\times$ • Click on the icon in the  $\mathbb{B}$ G  $\circledf$  $\mathbb Q$  $\overline{2}$  $/11$ shape of an ancient computer disk.WHEN I WAS SEVENTEEN, I decided time. After a lifetime of telling my Muslin wall but I'm not facting." I finally decided markk 12:42 PM Reply  $\times$ t hou This was me every month growing up. We lan, fasted for 2 meals on the 1st Sunday of If it. every month. The money we saved we would multiply by x (I don't know how st evi much) and then donate it to our church  $\checkmark$ food hank sho child. It's more that I ju  $\frac{1}{2}$  if like being things I can't do. And when it comes to Ra

# Don't forget to SAVE!!!!, part 2

- I keep all of my classes files in separate folders for easier access
- Choose a different folder (if necessary)

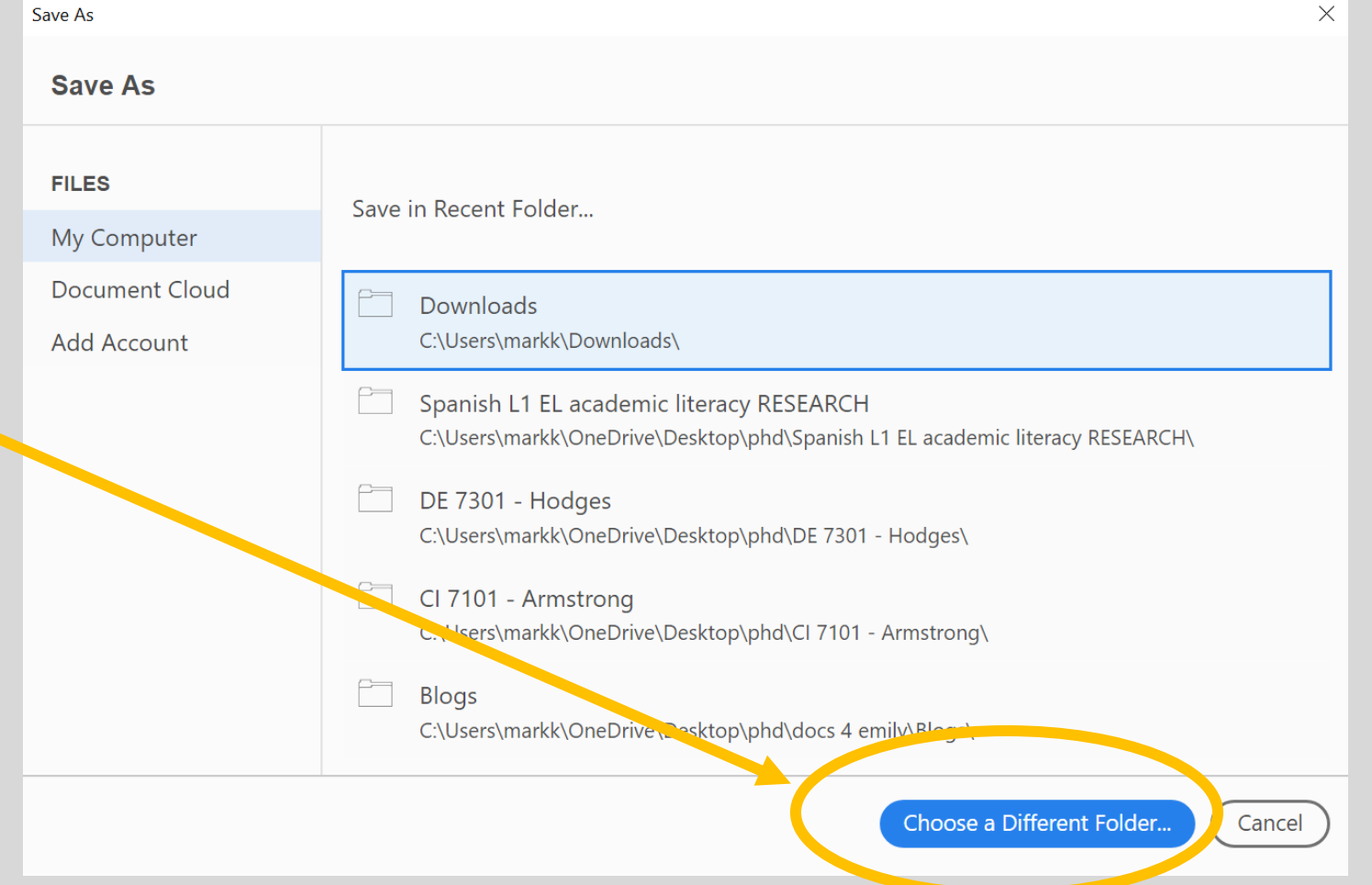

# Don't forget to SAVE!!!!, part 3

- Note that I have different folders for my different classes
- Generally, you will want to save the document with a name that will help you know what it is later.
- I added "- annotated" at the end of the previous file name
- **CLICK SAVE**

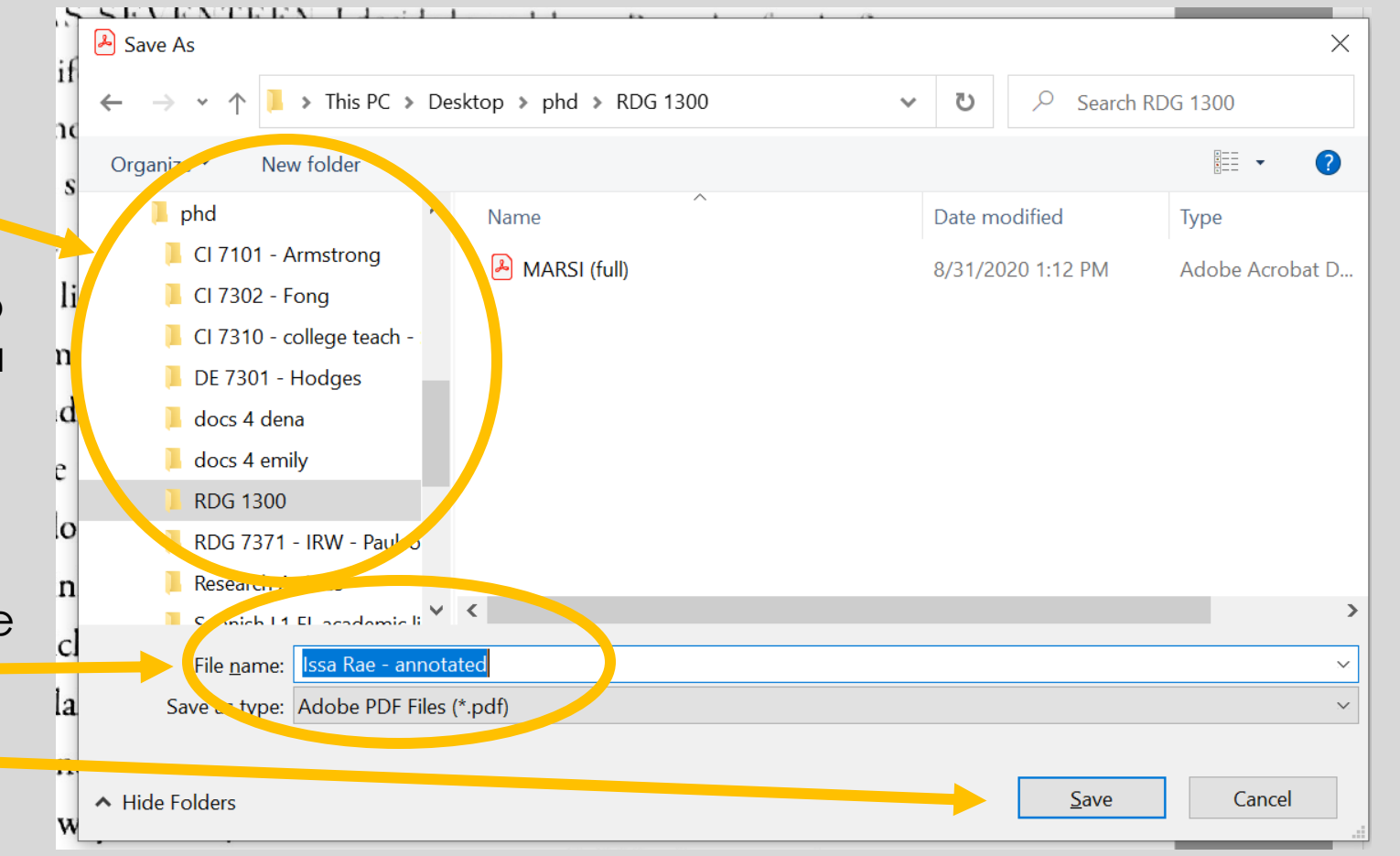